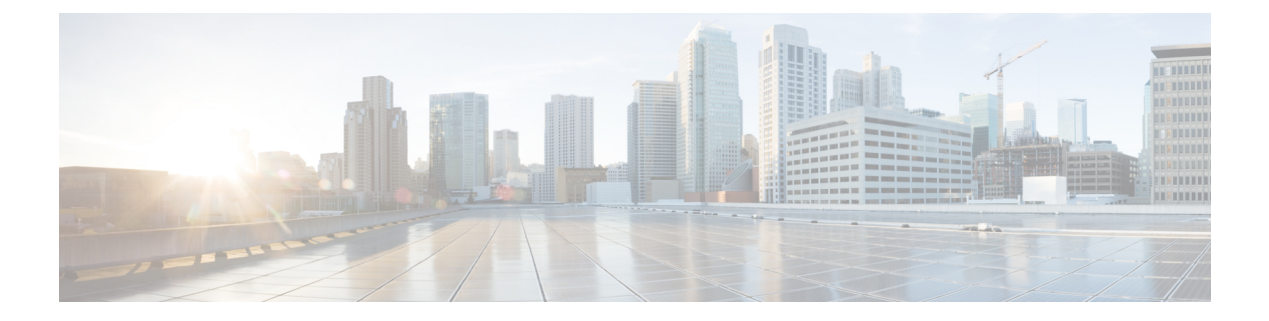

# **1.2**

- Cisco Spaces の概要 (1 ページ)
- リリース 1.2 の新機能 (2 ページ)
- リリース 1.2 の機能強化 (3 ページ)
- 不具合 (4 ページ)

# **Cisco Spaces** の概要

CiscoSpacesは、物理的なビジネス拠点で訪問者とつながり、連携できるようにするマルチチャ ネルエンゲージメントプラットフォームです。小売、製造、サービス業、医療、教育、金融、 エンタープライズワークスペースなど、さまざまな業種のビジネスを対象としています。Cisco Spaces は、施設内の資産を監視および管理するためのソリューションも提供します。Cisco Spacesは、これらの情報を実行に移すためのさまざまなツールキット、アプリ、およびAPIを 提供します。

このリリースの主な機能は次のとおりです。

- ワイヤレスネットワークを簡単に接続および設定するための新しいセットアップ機能が追 加されました。
- Cisco Spaces コネクタと CMX テザリングの設定プロセスを更新しました。
- 分離されたコアメトリックと診断メトリックを備えた行動メトリクス。
- デバイスプロパティによる強化されたソフト SMS 指紋検証。
- ネットワークロケーションを Cisco Spaces ロケーション階層にインポートできるように、 Cisco Meraki で自動更新通知 URL をプロビジョニングしました。
- アカウントのロックを回避するために、ネットワーク同期中に Cisco Meraki への無効なロ グイン試行を制限しました。

# リリース **1.2** の新機能

Cisco Spaces ダッシュボードに、次の新機能が追加されました。

設定

Cisco Spaces とワイヤレスネットワーク間の接続を容易にし、ワイヤレスネットワークで必要 な設定を行うために、Cisco Spaces は新しいセットアップ(セットアップ v2)フローを提供す るようになりました。新しいセットアップには、Cisco Spaces を Cisco AireOS または Cisco Merakiに接続するためのプロビジョニングがあります。選択したワイヤレスネットワークに基 づいて、特定のネットワークに接続できるさまざまな方法が表示されます。特定の方法を選択 すると、その方法で接続するための手順が構成手順とともに表示されます。

**1.2**

CiscoSpaces ダッシュボードで、[Setup] > [Wireless Network] を選択すると、[Connect your wireless Network] ウィンドウで、新しいボタン [Add New]が表示されます。このボタンを使用して、特 定の方法の構成手順を取得できます。たとえば、CiscoSpacesコネクタを使用してCiscoSpaces を Cisco AireOS に接続するとします。そのためには、[Add New] ボタンをクリックし、[Cisco AireOS/Catalyst] の [Select] をクリックします。次に、[ViaSpaces Connector] の [Select] をクリッ クします。この方法を使用するための前提条件が表示されます。[Customize Setup] をクリック します。[Connect your wireless network] ウィンドウで新しいバー [Connect via Spaces Connector] が表示されるようになりました。バーの右端にあるドロップ矢印をクリックして、この方法の 構成手順を表示します。[Create a new token]、[Add Controllers]、[Import Controllers] などの構成 に必要なステップは、対応するステップで利用できます。

### **Cisco Spaces** コネクタと **CMX** テザリング

[Cisco Spaces] ダッシュボードでは、[CMX Connector] と [Spaces Connector] のオプションは、 [Setup]で直接使用できなくなりました。コネクタを設定するための新しいオプション[Wireless Networks] が [Setup] に追加されました。

[Connect your wireless network] ウィンドウの [Add New] ボタンを使用すると、[Cisco Spaces Connector] および [CMX Tethering] の構成手順を表示できます。

追加すると、選択したワイヤレスネットワークと方法に対応するバーが [Connect your wireless Network] ウィンドウに表示されます。[Cisco Spaces Connector] の場合、[Connect via Spaces Connector] バーが表示されます。構成手順のステップ 2 で提供された [Create a new token] を使 用してトークンを作成でき、ステップ 3 で提供された [Add Controllers] を使用してワイヤレス コントローラを追加できます。その後、ステップ 4 で提供された [Import Controllers] を使用し てワイヤレスコントローラをインポートできます。

CMX テザリングの場合、[Connect via CMX Tethering] バーが表示されます。ステップ 2 で提供 された [Create New Token] を使用してトークンを作成でき、Cisco CMX でトークンを設定した 後、ステップ 3 で提供された [Add CMX] を使用して Cisco CMX ノードをロケーション階層に 追加できます。

**2**

**1.2**

### 行動メトリクス

行動メトリクス機能が強化され、コアメトリクスと影響要因を個別に表示するようになりまし た。現在表示されているレポートタブは、[Behavior Metrics]、[WiFi Adoption]、および [Right Now] です。[Business Metrics] タブの名前が [Behavior Metrics] に変更されました。ウィンドウ の左端に表示されていたレポートタブが、ウィンドウの上部に表示されるようになりました。 デフォルトでは、[Behavior Metrics] レポートタブが表示されるようになりました。

[Behavior Metrics] タブには、次のセクションが含まれます。

#### パフォーマンスベンチマーク:ピアに関連するコアメトリクスのパフォーマンス

このセクションには、ロケーション間の訪問時間、主要なロケーションへの訪問時間、サブブ ランドの訪問時間、ロケーション間の訪問頻度とともに訪問時間の分布、主要なロケーション への訪問頻度、サブブランドの訪問頻度、および訪問頻度の分布が表示されます。

#### 診断:コアメトリクスに影響を与える要因、またはコアメトリクスの影響を受ける要因

このセクションには、訪問数による訪問期間、ロケーション全体のリピート訪問者と訪問の最 新性、主要なロケーションのリピート訪問者と訪問の最新性、サブブランドのリピート訪問者 と訪問の最新性に関するグラフが表示されます。また、時間帯別訪問分布と曜日別訪問分布が 表示されます。店舗の規模と訪問時間、店舗の規模と訪問回数など、店舗の規模が訪問に与え る影響を示すグラフも表示されます。

## ネットワークロケーションのインポート中の自動更新通知 **URL**

ワイヤレスネットワークが Cisco Meraki の場合、Meraki ネットワークロケーションをロケー ション階層にインポートすると、通知 URL が Cisco Meraki で自動的に設定されるようになり ました。以前は、ロケーションの更新のために Cisco Meraki で通知 URL を手動で設定する必 要がありました。

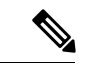

このサポートは、Meraki API キーを使用して追加された Meraki ネットワークには適用されま せん。 (注)

# リリース **1.2** の機能強化

このリリースでは、Cisco Spaces に次の機能強化が加えられました。

## **Cisco Cisco Spaces** ダッシュボード

Cisco Spaces ダッシュボードに次の変更が加えられました。

### 行動メトリクス

[Behavior Metrics] タブのリピーターチャートでは、ツールヒントが更新されました。

### **Meraki** の無効なログイン試行に対する制限

Cisco Spaces がネットワーク同期のために Cisco Meraki に自動的に接続する場合、偽のログイ ン情報によるログイン試行は 1 回に制限されるようになりました。特定の Meraki アカウント の認証情報に変更が加えられた場合、ログインの試行は通常失敗します。この機能強化によ り、誤ったログイン試行が原因で Cisco Meraki アカウントがロックされるのを回避できます。

### **Cisco Spaces** ランタイム

Cisco Spaces ランタイムに次の変更が加えられました。

### **Soft SMS** 指紋認証

SoftSMS指紋認証をより安全にするために、携帯電話番号のみに基づく認証プロセスが拡張さ れ、ブラウザプロパティとして使用できる「ハードウェアの同時実行性」や「deviceMemory」 などのデバイスプロパティが含まれるようになりました。そのため、認証要求が開始されたデ バイスとは異なるデバイスから指紋認証が行われた場合、顧客は指紋認証を完了するために確 認を求められます。

# 不具合

不具合では、Cisco Spaces アプリケーションでの予期しない動作について説明します。「解決 済みの不具合」と「未解決の不具合」では、このリリースの不具合を示します。

各不具合について、次の情報が提供されます。

- 識別子:各不具合には、一意の識別子(ID)が割り当てられます。識別子はCSC*xxNNNNN* というパターンで、*x* は任意の文字(a ~ z)、*N* は任意の数字(0 ~ 9)です。これらの ID は、セキュリティアドバイザリ、フィールド通知、その他のシスコのサポートドキュ メントなど、シスコのマニュアルでよく使用されます。Technical AssistanceCenter(TAC) エンジニアまたはその他のシスコのスタッフからも、特定の不具合のIDが提供されます。
- 説明:不具合が発生したときに観察された内容の説明。

ここでは、次の内容について説明します。

### シスコバグ検索ツール

シスコバグ検索ツール (BST) は、シスコ製品とソフトウェアの障害と脆弱性の包括的なリス トを管理するシスコバグ追跡システムへのゲートウェイです。BSTは、製品とソフトウェアに 関する詳細な障害情報を提供します。

**4**

## 未解決のバグ:リリース **1.2**

#### 表 **<sup>1</sup> :** 未解決のバグ

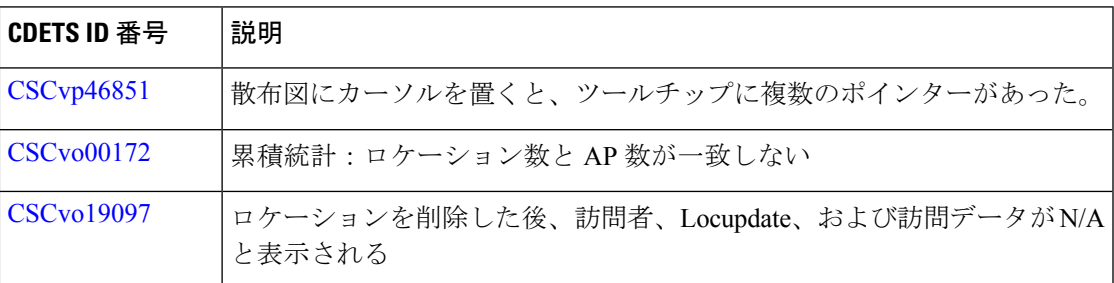

# 修正されたバグ:リリース **1.2**

### 表 **2 :** 修正されたバグ

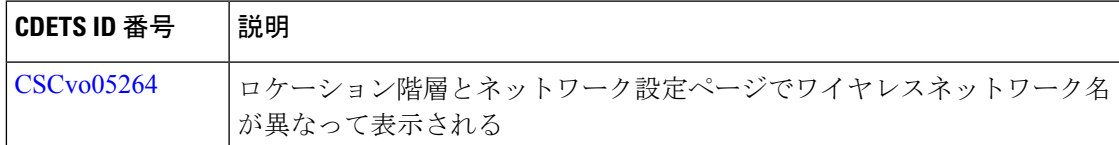

Ι

### 修正されたバグ:リリース **1.2**

**1.2** 

**6**

I

翻訳について

このドキュメントは、米国シスコ発行ドキュメントの参考和訳です。リンク情報につきましては 、日本語版掲載時点で、英語版にアップデートがあり、リンク先のページが移動/変更されている 場合がありますことをご了承ください。あくまでも参考和訳となりますので、正式な内容につい ては米国サイトのドキュメントを参照ください。